# 中国式复杂报表1-多维透视表

#### 多维透视表报表示例:[在线示例](https://demo.grapecity.com.cn/activereportsjs/demos/features/control-specific/tablix/duoweitoushitu/purejs)

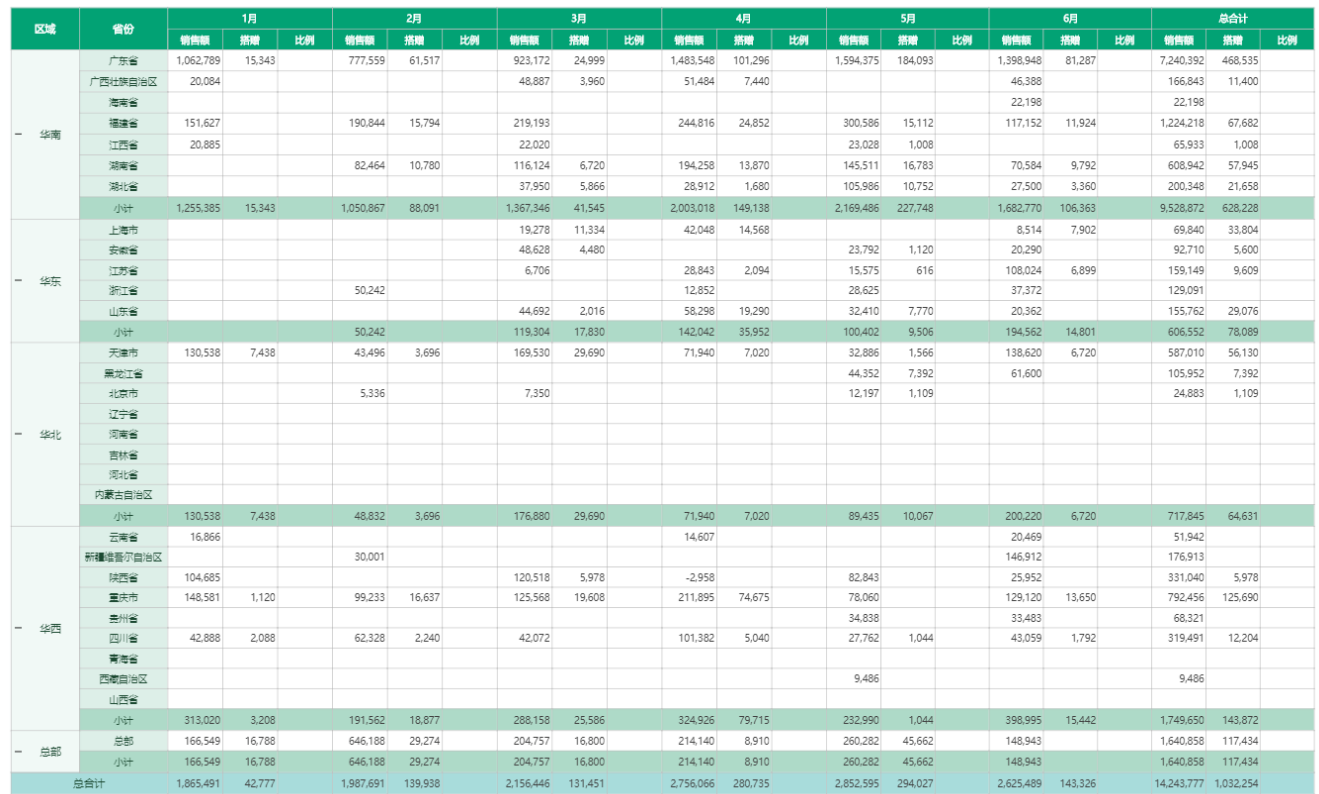

### 1. 多维透视表特点分析

- 1、行上两级分组,主分组(区域),子分组(省份)
- 2、动态列展示,根据月份分组,动态展示每一个月的明细信息
- 3、合计,自动在分组内进行行合计,列合计
- 4、根据业务需求就行各种算数运算操作

## 2. 操作步骤

1. 选择报表类型

根据报表特点分析,可采用RDL报表:

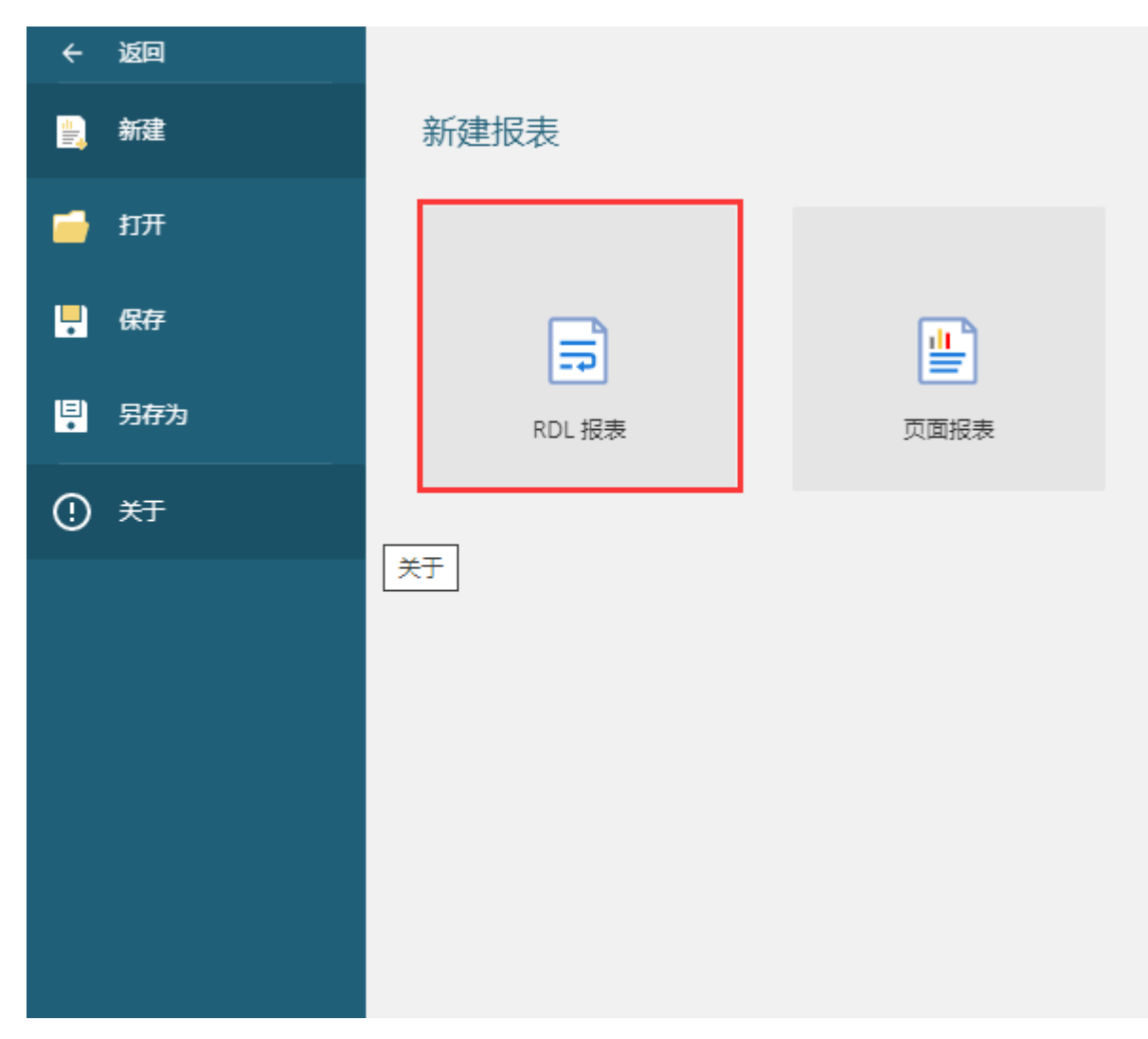

2. 进行数据源的绑定:<br>测试数据如下: duoweituoshibiao.json

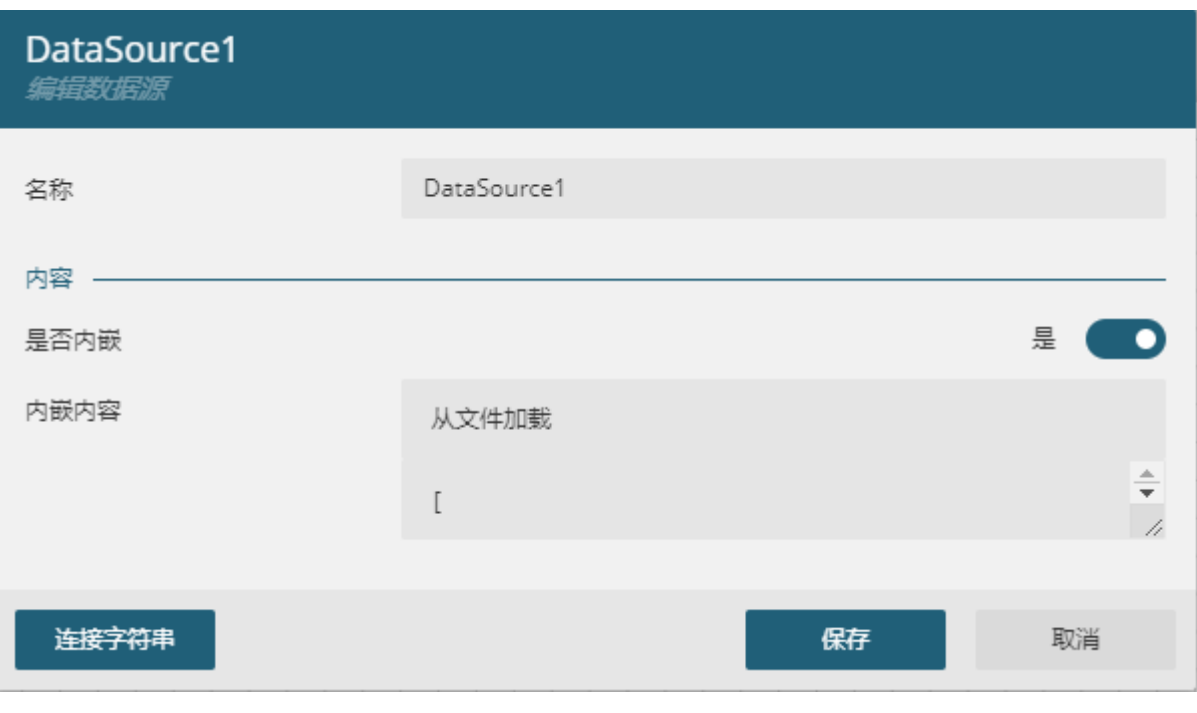

3. 添加数据集, 输入 \$. [\*]

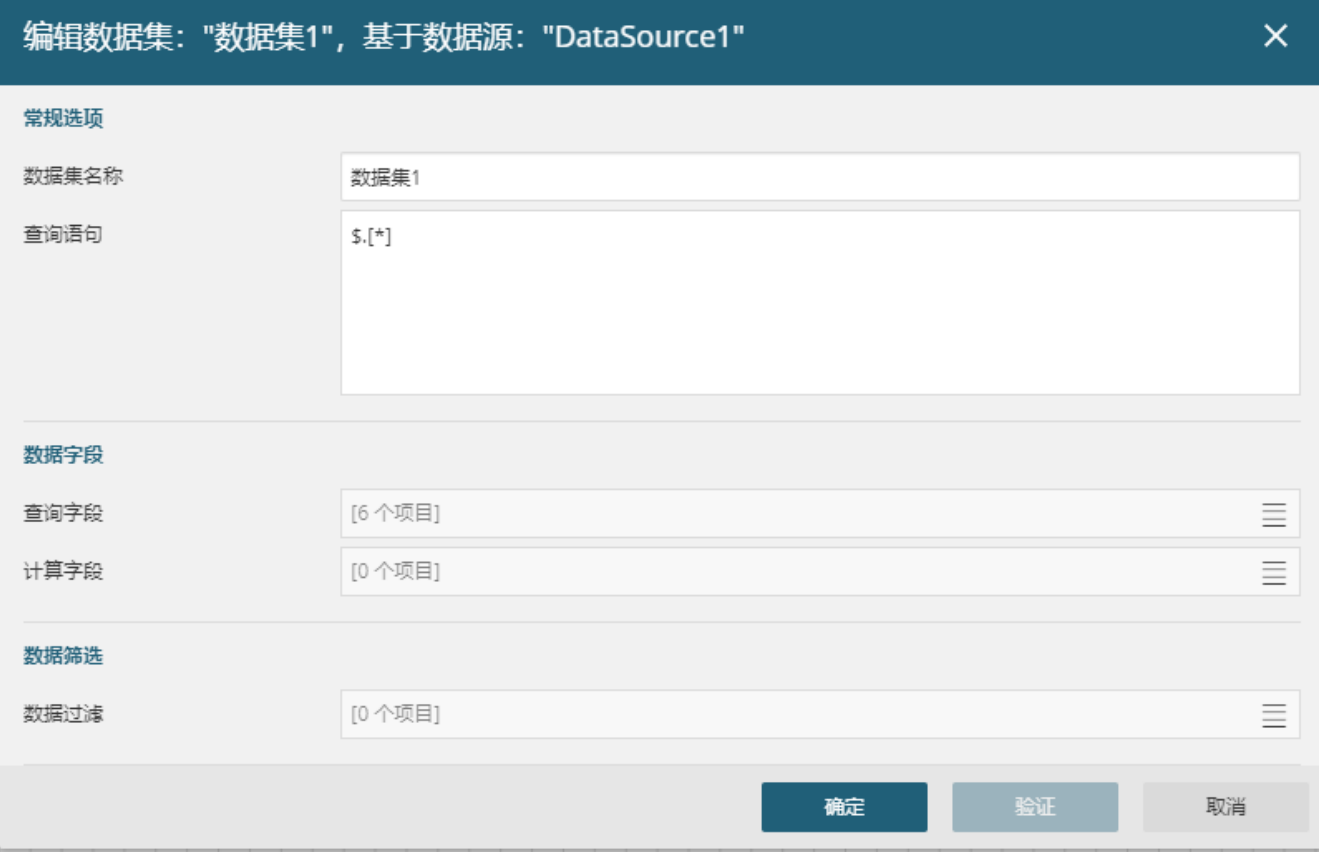

### 5、选择RDL报表,添加矩表控件

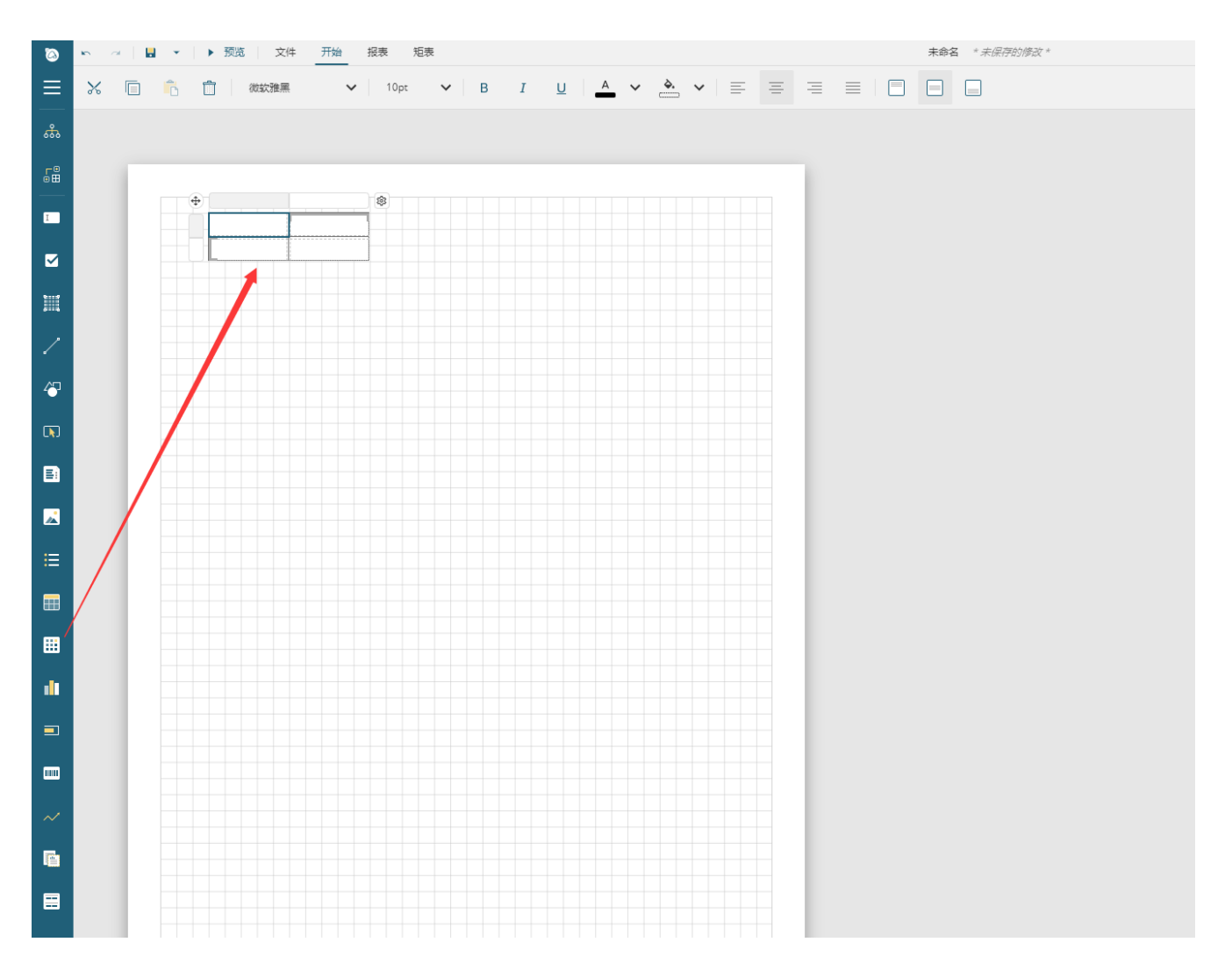

6、添加行分组,列分组 行分组:区域、省份 列分组:月份

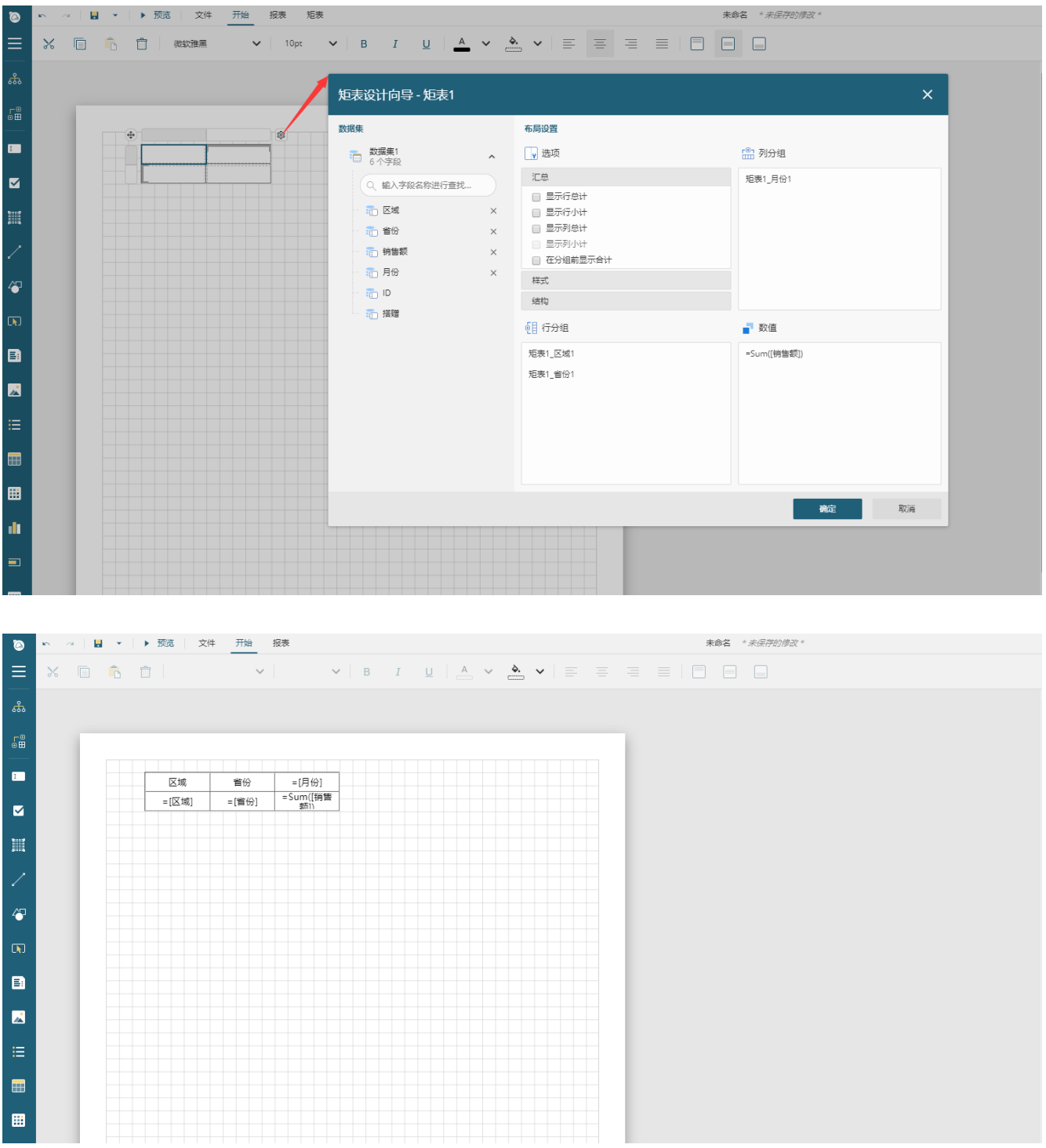

7、列分组上,在分组内下方添加行

| $\bullet$                              | ▶ 여 日 ▼   ▶ 预览   |             |                         | 文件<br>开始 | 报表<br>矩表             |                                          |                             |                |                                   |  |        | 未命名 * 未保存的修改 * |
|----------------------------------------|------------------|-------------|-------------------------|----------|----------------------|------------------------------------------|-----------------------------|----------------|-----------------------------------|--|--------|----------------|
| Ξ                                      | $\Box$<br>$\chi$ | F.          | $\dot{\square}$<br>微软雅黑 |          | 10pt<br>$\checkmark$ | $\,$ B<br>$\checkmark$<br>$\overline{I}$ |                             |                |                                   |  | $\Box$ |                |
| க்                                     |                  |             |                         |          |                      |                                          |                             |                |                                   |  |        |                |
| $\mathbb{S}^{\mathsf{B}}_{\mathsf{H}}$ |                  |             |                         |          |                      |                                          |                             |                |                                   |  |        |                |
| $\blacksquare$                         |                  | $\bigoplus$ | 区域                      | 首份       |                      | $=$ [月份]                                 | $\circledS$<br><b>State</b> |                |                                   |  |        |                |
| $\blacksquare$                         |                  |             | =[区域]                   | =[省份]    | =Sum([销售]<br>翻1)     | ※ 剪切<br>□ 复制                             |                             |                |                                   |  |        |                |
| 皿                                      |                  |             |                         |          |                      | 6 粘贴<br><b>前 删除</b>                      |                             |                |                                   |  |        |                |
| $\mathcal{L}_{\mathcal{A}}$            |                  |             |                         |          |                      | 短表<br>$f_x$ 表达式                          |                             |                |                                   |  |        |                |
| $\sqrt[2^n]{\phantom{a}}$              |                  |             |                         |          |                      | 单元格<br>Ⅲ列操作                              | $\blacktriangleright$<br>٠  |                |                                   |  |        |                |
| $\overline{a}$                         |                  |             |                         |          |                      | 目行操作                                     |                             | 插入行            | <b>图 在分组内 - 上方</b>                |  |        |                |
| $\blacksquare$                         |                  |             |                         |          |                      | 列分组<br><b>  三 汇总操作</b>                   |                             |                | # 在分组内 - 下方 = 1 +                 |  |        |                |
| $\mathbf{z}$                           |                  |             |                         |          |                      | 报表<br>→ 添加页眉                             |                             |                | 在 在分组内 - 下方<br><b>田</b> 在分组外 - 下方 |  |        |                |
| $\equiv$                               |                  |             |                         |          |                      | 一 添加页脚                                   |                             | <b>III</b> the |                                   |  |        |                |
| $\qquad \qquad \blacksquare$           |                  |             |                         |          |                      |                                          |                             |                |                                   |  |        |                |
| 圕                                      |                  |             |                         |          |                      |                                          |                             |                |                                   |  |        |                |
| alı,                                   |                  |             |                         |          |                      |                                          |                             |                |                                   |  |        |                |

8、进行行合并操作,进行字段绑定

| $\bullet$                        | <b>KN</b> OF |  |  | ▼   ▶ 预览   文件 开始 报表 |  |    |       |                      |                 |       |  |            |    |                        |  |  |  |  |  |  | 未命名 * 未保存的修改 * |  |  |  |  |
|----------------------------------|--------------|--|--|---------------------|--|----|-------|----------------------|-----------------|-------|--|------------|----|------------------------|--|--|--|--|--|--|----------------|--|--|--|--|
| $\equiv$                         |              |  |  | ※ 回 官 宣             |  |    |       | $\sim$ $\sim$ $\sim$ |                 |       |  |            |    |                        |  |  |  |  |  |  |                |  |  |  |  |
| ಹಿ                               |              |  |  |                     |  |    |       |                      |                 |       |  |            |    |                        |  |  |  |  |  |  |                |  |  |  |  |
| $\mathbb{S}^{\oplus}_{\boxplus}$ |              |  |  |                     |  |    |       |                      |                 |       |  |            |    |                        |  |  |  |  |  |  |                |  |  |  |  |
| $\blacksquare$                   |              |  |  |                     |  |    |       |                      |                 |       |  |            |    |                        |  |  |  |  |  |  |                |  |  |  |  |
| $\blacksquare$                   |              |  |  | 区域                  |  | 首份 |       |                      |                 | =[月份] |  |            |    |                        |  |  |  |  |  |  |                |  |  |  |  |
|                                  |              |  |  |                     |  |    |       |                      | 销售额             |       |  | 搭贈费        | 比列 |                        |  |  |  |  |  |  |                |  |  |  |  |
| $\mathop{}_{\text{III}}$         |              |  |  | =[区域]               |  |    | =[曾份] |                      | =Sum([销售<br>额]) |       |  | =Sum([搭赠]) |    | N(Sum([殆<br>贈]) Sum/[辎 |  |  |  |  |  |  |                |  |  |  |  |
| $\overline{\mathscr{L}}$         |              |  |  |                     |  |    |       |                      |                 |       |  |            |    |                        |  |  |  |  |  |  |                |  |  |  |  |
| $\sqrt{2}$                       |              |  |  |                     |  |    |       |                      |                 |       |  |            |    |                        |  |  |  |  |  |  |                |  |  |  |  |
| $\sqrt{a}$                       |              |  |  |                     |  |    |       |                      |                 |       |  |            |    |                        |  |  |  |  |  |  |                |  |  |  |  |
| $\blacksquare$                   |              |  |  |                     |  |    |       |                      |                 |       |  |            |    |                        |  |  |  |  |  |  |                |  |  |  |  |
| $\mathbf{z}$                     |              |  |  |                     |  |    |       |                      |                 |       |  |            |    |                        |  |  |  |  |  |  |                |  |  |  |  |

9、添加行合计,列合计

| ಠ                            | 报表<br>矩表<br>未命名 * 未保存的修改 *<br>10 2 日 ▼ → 预览<br>文件<br>开始 |                               |               |                       |            |                          |                                       |            |                                            |   |  |  |  |  |  |  |
|------------------------------|---------------------------------------------------------|-------------------------------|---------------|-----------------------|------------|--------------------------|---------------------------------------|------------|--------------------------------------------|---|--|--|--|--|--|--|
| $\equiv$                     | $\chi$<br>- 回<br>$\overline{\mathbb{D}}$<br>Ô           | 微软雅黑                          | $\checkmark$  | 10pt                  | $\vee$ B   |                          | $I \cup I \longrightarrow A \times A$ |            | $\equiv$ = = $\equiv$ $\Box$ $\Box$ $\Box$ |   |  |  |  |  |  |  |
| ಹಿ                           |                                                         |                               |               |                       |            |                          |                                       |            |                                            |   |  |  |  |  |  |  |
| $50^{\circ}$                 | $\oplus$                                                |                               |               |                       |            |                          |                                       |            |                                            | 8 |  |  |  |  |  |  |
|                              |                                                         |                               |               |                       | =[月份]      |                          |                                       | 汇总         |                                            |   |  |  |  |  |  |  |
| $\blacksquare$               |                                                         | 区域                            | 首份            | 销售额                   | 搭贈费        | 比列                       | 销售额                                   | 搭贈费        | 比列                                         |   |  |  |  |  |  |  |
| $\blacksquare$               |                                                         | $=[\boxtimes \sharp^{\pm 1}]$ | =[省份]         | =Sum([销售<br>额])       | =Sum([搭赠]) | N(Sum([殆]<br>■I) Sum/[销] | =Sum([销售<br>額i)                       | =Sum([搭赠]) | N(Sum([猪]<br>  開]) Sum/[猫]                 |   |  |  |  |  |  |  |
|                              |                                                         | X <sup>取切</sup>               |               | 谱                     | =Sum([搭赠]) | N(Sum([])<br>赠1) Sum/[箱  | =Sum([销售<br>麵1                        | =Sum([搭赠]) | N(Sum([]<br>赠1) Sum/f锚                     |   |  |  |  |  |  |  |
| 皿                            |                                                         | 选中分组项                         |               | 厝                     | =Sum([搭赠]) | N(Sum( 指                 | =Sum([销售<br>師))                       | =Sum([搭赠]) | N(Sum( 殆<br>瞬) Sum/f貓                      |   |  |  |  |  |  |  |
|                              |                                                         | 6 裕贴                          |               |                       |            |                          |                                       |            |                                            |   |  |  |  |  |  |  |
| 7                            |                                                         | □ 删除                          |               |                       |            |                          |                                       |            |                                            |   |  |  |  |  |  |  |
| $\sqrt{2}$                   |                                                         | 矩表                            |               |                       |            |                          |                                       |            |                                            |   |  |  |  |  |  |  |
|                              |                                                         |                               | $f_x$ 表达式     |                       |            |                          |                                       |            |                                            |   |  |  |  |  |  |  |
| $\overline{D}$               |                                                         |                               | 单元格           | $\blacktriangleright$ |            |                          |                                       |            |                                            |   |  |  |  |  |  |  |
|                              |                                                         |                               | Ⅲ列操作          | $\blacktriangleright$ |            |                          |                                       |            |                                            |   |  |  |  |  |  |  |
| $\blacksquare$               |                                                         |                               | 目 行操作         | $\mathbf{r}$          |            |                          |                                       |            |                                            |   |  |  |  |  |  |  |
| $\mathbf{z}$                 |                                                         |                               | 目行维           | $\blacktriangleright$ |            |                          |                                       |            |                                            |   |  |  |  |  |  |  |
|                              |                                                         |                               | <b>出 汇总操作</b> | $\bullet$             | ■ 在分组后显示に总 |                          |                                       |            |                                            |   |  |  |  |  |  |  |
| 挂                            |                                                         |                               | 选中汇总操作        | 冊                     | 在分组前显示汇总   |                          |                                       |            |                                            |   |  |  |  |  |  |  |
|                              |                                                         |                               | ■ 添加页脚        |                       | 汇总合计的位置    |                          |                                       |            |                                            |   |  |  |  |  |  |  |
| $\blacksquare$               |                                                         | 11                            |               |                       |            |                          |                                       |            |                                            |   |  |  |  |  |  |  |
| 囲                            |                                                         |                               |               |                       |            |                          |                                       |            |                                            |   |  |  |  |  |  |  |
|                              |                                                         |                               |               |                       |            |                          |                                       |            |                                            |   |  |  |  |  |  |  |
| <b>di</b>                    |                                                         |                               |               |                       |            |                          |                                       |            |                                            |   |  |  |  |  |  |  |
|                              |                                                         |                               |               |                       |            |                          |                                       |            |                                            |   |  |  |  |  |  |  |
| $\qquad \qquad \blacksquare$ |                                                         |                               |               |                       |            |                          |                                       |            |                                            |   |  |  |  |  |  |  |
| <b>THE</b>                   |                                                         |                               |               |                       |            |                          |                                       |            |                                            |   |  |  |  |  |  |  |
|                              |                                                         |                               |               |                       |            |                          |                                       |            |                                            |   |  |  |  |  |  |  |
|                              |                                                         |                               |               |                       |            |                          |                                       |            |                                            |   |  |  |  |  |  |  |

10、删除多余行列,得到最终设计效果

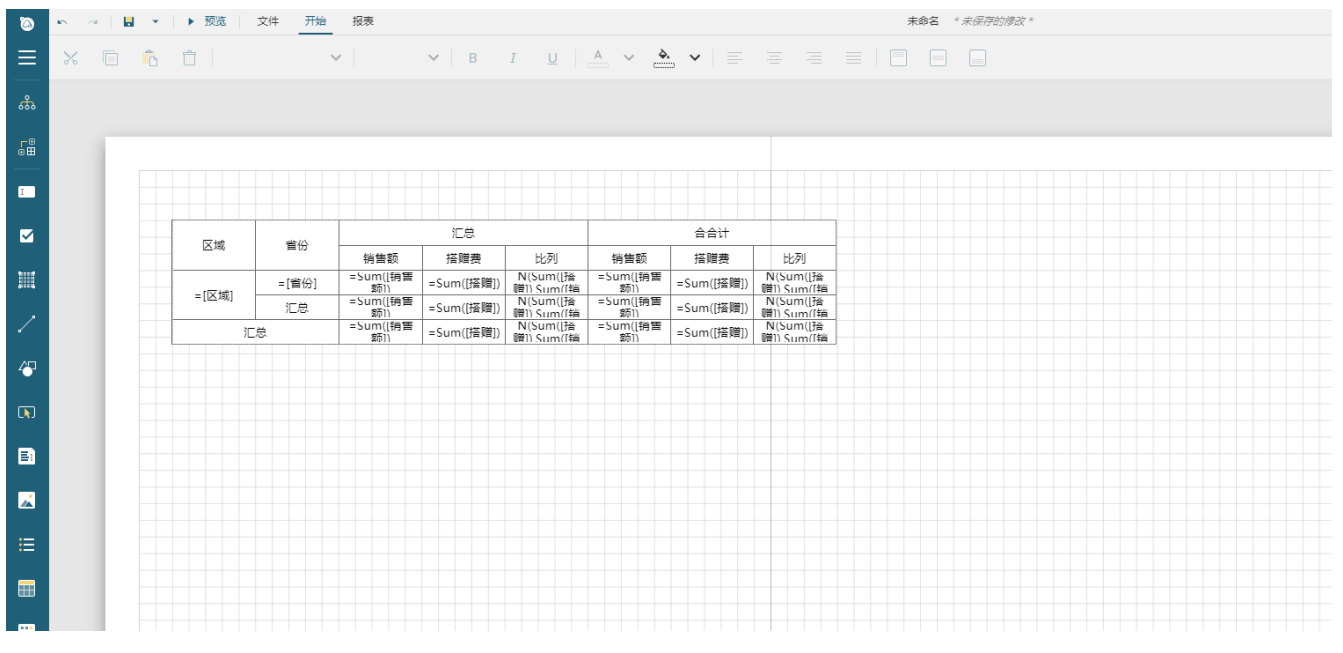

11、最后调整页面的左右边距和页面展示时的宽度和高度,避免出现多页显示

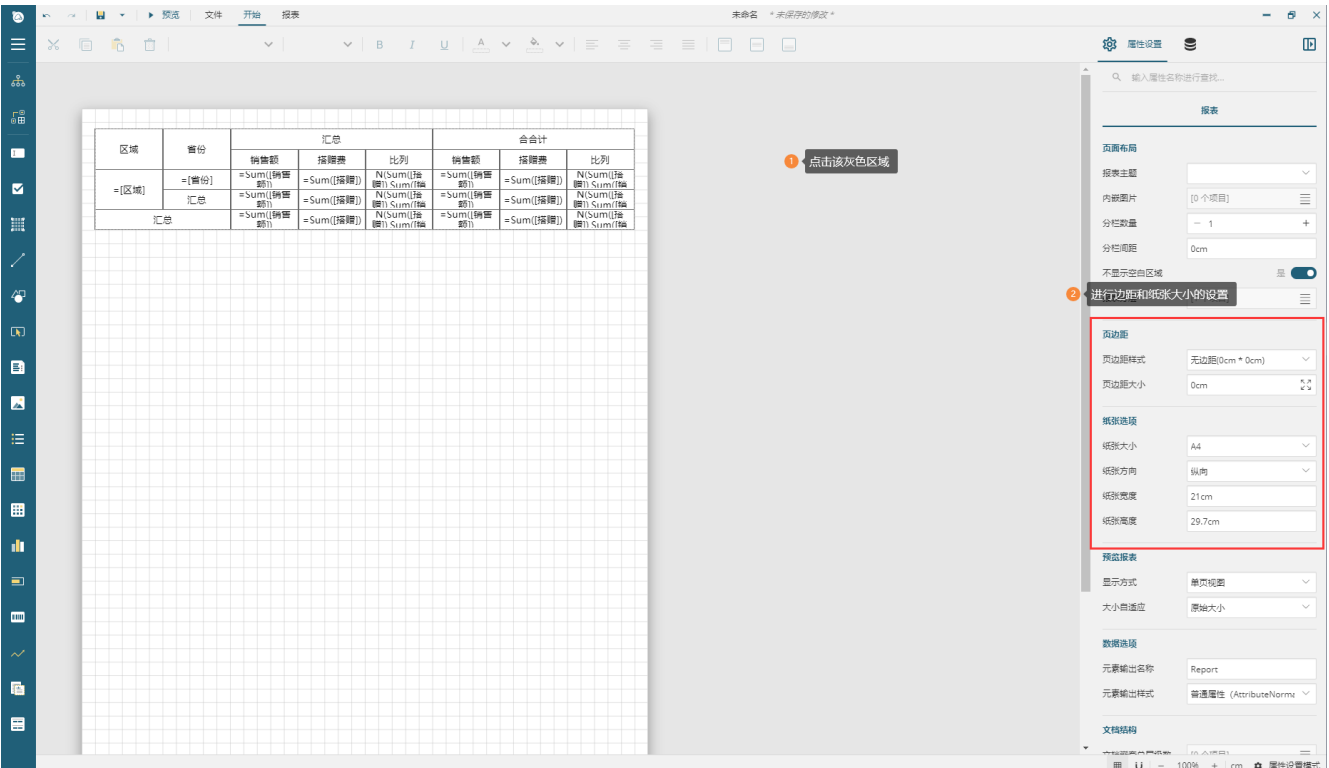

### 12、最后预览展示

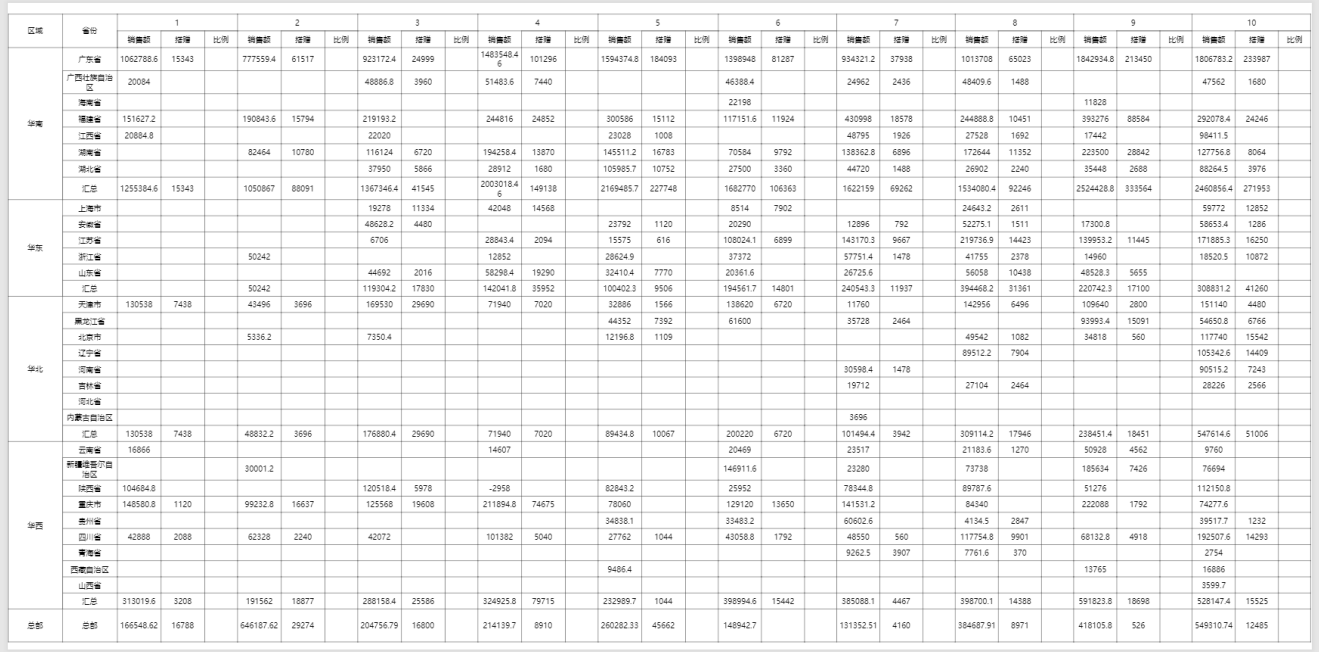

13、报表模板:[多维透视表.rdlx-json](https://help.grapecity.com.cn/download/attachments/50726330/%E5%A4%9A%E7%BB%B4%E9%80%8F%E8%A7%86%E8%A1%A8.rdlx-json?version=1&modificationDate=1596513730000&api=v2)